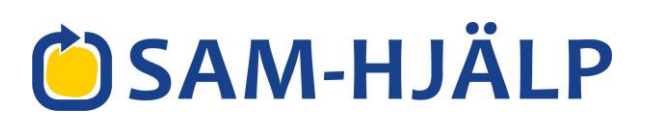

# Välkomna att vara med på vårt årsmöte

I år kommer vårt årsmöte att vara digitalt. Årsmötet för Sam-Hjälp kommer att hållas via Microsoft Teams. Om du fortsätter läsa så finns det information om hur du ska gå till väga för att delta. Välkommen att delta i våra övningsmöten **11 mars kl.14.00-15.00 och 15 mars kl.18.30-19.30** (se mer info längrened). I dessa möten kan du få hjälp med tekniken. I själva årsmötet kommer däremot inte någon teknikhjälp vara möjlig.

Årsmöteshandlingar och valberedningens förslag ska finnas tillgängligt i på vår hemsida i förväg. Läs genom dessa i förväg för ett smidigt möte.

Sam-Hjälps årsmöte kommer att hållas digitalt i Microsoft Teams. Innan själva mötet startar så är det en mingeltid. Koppla upp dig under mingeltiden innan så alla är klara till start.

- Omröstningar kommer att ske via "frågekort" som presenteras i chatten.
- Vi kommer stänga av allas mikrofoner från start för att minska störningar.
- Vill man begära ordet så räcker man upp handen och slår på mikrofon när det är ens tur.
- Dagordningen kommer att innehålla det som krävs för våra årsmöten.
- Är ni flera i ett hushåll är det bra om varje person är uppkopplad för att kunna rösta och räknas som närvarande, stäng då av ljudet på den andra enheten.

# Då förbereder vi!

## Dator (PC/Windows, Mac)

För att ansluta till mötet behöver du en dator (PC, Mac, Chromebook), surfplatta eller en (smart) mobiltelefon.

Gå till<https://www.microsoft.com/sv-se/microsoft-365/microsoft-teams/download-app> och ladda ner för "Skrivbord" om du sitter i en dator eller ladda ner för "mobil" om du har smartphone.

I Windows får en fråga om att Köra eller Spara, tryck på "Kör":

I Mac dubbelklickar på den fil som just laddats ner:

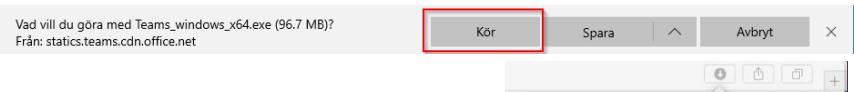

Beroende på om du kör PC eller Mac ser installationen lite olika ut,

men svara på de eventuella frågor du får och tillåt kamera och mikrofon för att installera.

När Teams-appen är installerad behöver du inte göra mer innan mötet.

ams\_osx\_s\_8D86D6312CA0A24-7-0\_.pkg

#### *Mobil eller surfplatta*

Rätt app i Google Playstore/Apple Appstore ser ut enligt bild.

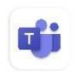

**Microsoft Teams** Microsoft Corporation

Vill du inte installera något program så går det bra att ansluta via din vanliga webbläsare. En skillnad är då att du bara kan se en person i taget, men du kan rösta och räcka upp handen som vanligt.

Ett tips är att använda hörlurar med mikrofon för att höras och höra bra, men är man flera så fungerar det med ljudet i telefon/platta/dator. Se till att du har ström!

Länkarna för att ansluta till testmöte samt årsmötet kommer att publiceras på vår hemsida. <https://samhjalp.se/arsmote/>

Var med och testa på våra övningsmöten **11 mars kl.14.00-15.00 och 15 mars kl.18.30-19.30** Klicka på länken nedan för att ansluta. Då har du chansen att testa din uppkoppling, att du hörsoch så testar vi att räcka upp handen och rösta som på årsmötet.

## **Test årsmöte 11 mars kl.14.00-15.00**

[https://teams.microsoft.com/l/meetup](https://teams.microsoft.com/l/meetup-join/19%3ameeting_NDdiMzMyNDgtOTQ4Mi00NWYzLThhYzYtYzkzMGYwMDk2ZmYx%40thread.v2/0?context=%7b%22Tid%22%3a%220f7a4190-06c5-4847-b033-38e2cc6b1321%22%2c%22Oid%22%3a%225bec0753-b974-4e7f-9246-d9a9ba72c6f8%22%7d)[join/19%3ameeting\\_NDdiMzMyNDgtOTQ4Mi00NWYzLThhYzYtYzkzMGYwMDk2ZmYx%40th](https://teams.microsoft.com/l/meetup-join/19%3ameeting_NDdiMzMyNDgtOTQ4Mi00NWYzLThhYzYtYzkzMGYwMDk2ZmYx%40thread.v2/0?context=%7b%22Tid%22%3a%220f7a4190-06c5-4847-b033-38e2cc6b1321%22%2c%22Oid%22%3a%225bec0753-b974-4e7f-9246-d9a9ba72c6f8%22%7d) [read.v2/0?context=%7b%22Tid%22%3a%220f7a4190-06c5-4847-b033-](https://teams.microsoft.com/l/meetup-join/19%3ameeting_NDdiMzMyNDgtOTQ4Mi00NWYzLThhYzYtYzkzMGYwMDk2ZmYx%40thread.v2/0?context=%7b%22Tid%22%3a%220f7a4190-06c5-4847-b033-38e2cc6b1321%22%2c%22Oid%22%3a%225bec0753-b974-4e7f-9246-d9a9ba72c6f8%22%7d) [38e2cc6b1321%22%2c%22Oid%22%3a%225bec0753-b974-4e7f-9246](https://teams.microsoft.com/l/meetup-join/19%3ameeting_NDdiMzMyNDgtOTQ4Mi00NWYzLThhYzYtYzkzMGYwMDk2ZmYx%40thread.v2/0?context=%7b%22Tid%22%3a%220f7a4190-06c5-4847-b033-38e2cc6b1321%22%2c%22Oid%22%3a%225bec0753-b974-4e7f-9246-d9a9ba72c6f8%22%7d) [d9a9ba72c6f8%22%7d](https://teams.microsoft.com/l/meetup-join/19%3ameeting_NDdiMzMyNDgtOTQ4Mi00NWYzLThhYzYtYzkzMGYwMDk2ZmYx%40thread.v2/0?context=%7b%22Tid%22%3a%220f7a4190-06c5-4847-b033-38e2cc6b1321%22%2c%22Oid%22%3a%225bec0753-b974-4e7f-9246-d9a9ba72c6f8%22%7d)

## **Test årsmöte 15 mars kl.18.30-19.30**

[https://teams.microsoft.com/l/meetup](https://teams.microsoft.com/l/meetup-join/19%3ameeting_NWJjOGRjODktYThkOS00OWFlLWIwOTItMGRiYTU1ZTk3Zjcx%40thread.v2/0?context=%7b%22Tid%22%3a%220f7a4190-06c5-4847-b033-38e2cc6b1321%22%2c%22Oid%22%3a%225bec0753-b974-4e7f-9246-d9a9ba72c6f8%22%7d)[join/19%3ameeting\\_NWJjOGRjODktYThkOS00OWFlLWIwOTItMGRiYTU1ZTk3Zjcx%40thread](https://teams.microsoft.com/l/meetup-join/19%3ameeting_NWJjOGRjODktYThkOS00OWFlLWIwOTItMGRiYTU1ZTk3Zjcx%40thread.v2/0?context=%7b%22Tid%22%3a%220f7a4190-06c5-4847-b033-38e2cc6b1321%22%2c%22Oid%22%3a%225bec0753-b974-4e7f-9246-d9a9ba72c6f8%22%7d) [.v2/0?context=%7b%22Tid%22%3a%220f7a4190-06c5-4847-b033-](https://teams.microsoft.com/l/meetup-join/19%3ameeting_NWJjOGRjODktYThkOS00OWFlLWIwOTItMGRiYTU1ZTk3Zjcx%40thread.v2/0?context=%7b%22Tid%22%3a%220f7a4190-06c5-4847-b033-38e2cc6b1321%22%2c%22Oid%22%3a%225bec0753-b974-4e7f-9246-d9a9ba72c6f8%22%7d) [38e2cc6b1321%22%2c%22Oid%22%3a%225bec0753-b974-4e7f-9246](https://teams.microsoft.com/l/meetup-join/19%3ameeting_NWJjOGRjODktYThkOS00OWFlLWIwOTItMGRiYTU1ZTk3Zjcx%40thread.v2/0?context=%7b%22Tid%22%3a%220f7a4190-06c5-4847-b033-38e2cc6b1321%22%2c%22Oid%22%3a%225bec0753-b974-4e7f-9246-d9a9ba72c6f8%22%7d) [d9a9ba72c6f8%22%7d](https://teams.microsoft.com/l/meetup-join/19%3ameeting_NWJjOGRjODktYThkOS00OWFlLWIwOTItMGRiYTU1ZTk3Zjcx%40thread.v2/0?context=%7b%22Tid%22%3a%220f7a4190-06c5-4847-b033-38e2cc6b1321%22%2c%22Oid%22%3a%225bec0753-b974-4e7f-9246-d9a9ba72c6f8%22%7d)

## **Länk till årsmöte 20 mars kl.16.00**

[https://teams.microsoft.com/l/meetup](https://teams.microsoft.com/l/meetup-join/19%3ameeting_NjI2YjFiYTItNDBhMS00YzdmLWFlMGUtYjA2YTU5YmUwOTU0%40thread.v2/0?context=%7b%22Tid%22%3a%220f7a4190-06c5-4847-b033-38e2cc6b1321%22%2c%22Oid%22%3a%2283757014-d236-431f-b271-d4f4d56f2faa%22%7d)[join/19%3ameeting\\_NjI2YjFiYTItNDBhMS00YzdmLWFlMGUtYjA2YTU5YmUwOTU0%40thread.v](https://teams.microsoft.com/l/meetup-join/19%3ameeting_NjI2YjFiYTItNDBhMS00YzdmLWFlMGUtYjA2YTU5YmUwOTU0%40thread.v2/0?context=%7b%22Tid%22%3a%220f7a4190-06c5-4847-b033-38e2cc6b1321%22%2c%22Oid%22%3a%2283757014-d236-431f-b271-d4f4d56f2faa%22%7d) [2/0?context=%7b%22Tid%22%3a%220f7a4190-06c5-4847-b033-](https://teams.microsoft.com/l/meetup-join/19%3ameeting_NjI2YjFiYTItNDBhMS00YzdmLWFlMGUtYjA2YTU5YmUwOTU0%40thread.v2/0?context=%7b%22Tid%22%3a%220f7a4190-06c5-4847-b033-38e2cc6b1321%22%2c%22Oid%22%3a%2283757014-d236-431f-b271-d4f4d56f2faa%22%7d) [38e2cc6b1321%22%2c%22Oid%22%3a%2283757014-d236-431f-b271-d4f4d56f2faa%22%7d](https://teams.microsoft.com/l/meetup-join/19%3ameeting_NjI2YjFiYTItNDBhMS00YzdmLWFlMGUtYjA2YTU5YmUwOTU0%40thread.v2/0?context=%7b%22Tid%22%3a%220f7a4190-06c5-4847-b033-38e2cc6b1321%22%2c%22Oid%22%3a%2283757014-d236-431f-b271-d4f4d56f2faa%22%7d)

När du klickar på länken får du frågan om du vill starta mötet i teams-appen, eller ladda ner appen eller fortsätta i webbläsaren.

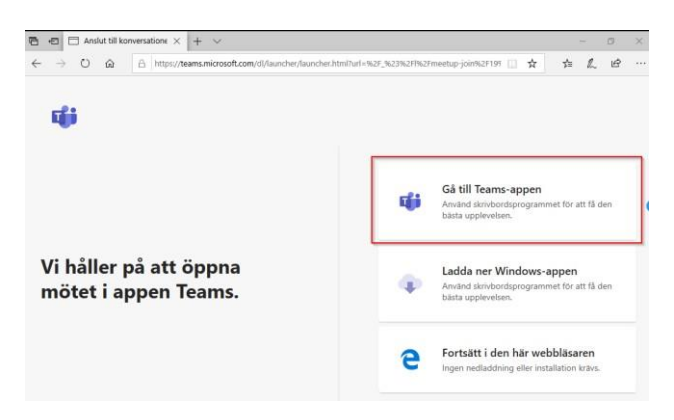

När du startar första gången så kom ihåg att ge tillåtelse till kamera och mikrofon om du vill synas och höras!

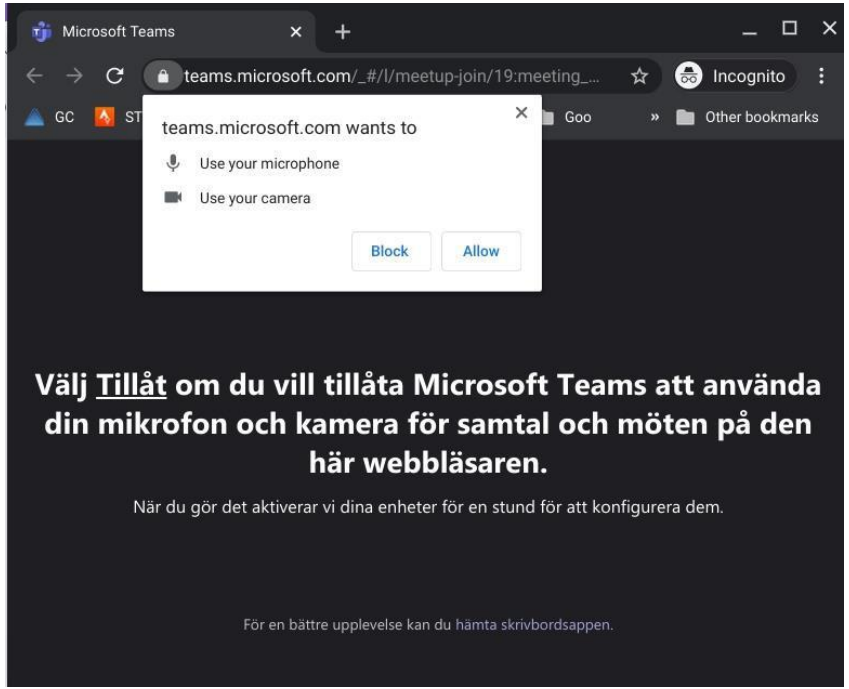

Om du sedan tidigare har ett konto i Teams kommer ditt namn vara fördefinierat, annars kommer du få skriva in ett namn som syns i mötet. **Skriv där ditt riktiga namn. Är ni två, skriv bådas namn.**

När du ansluter så kan du hamna i "lobby" och då kommer någon strax släppa in dej.

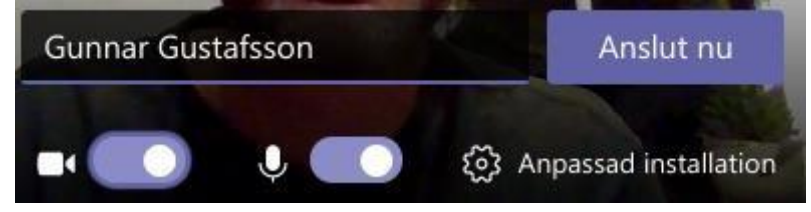

Du kan låta kamera vara på men stänga av mikrofonen när du ansluter. Under mötets gång vill vi att du har din mikrofon avstängd när du inte pratar så slipper vi störande ljud från bakgrunden, andra familjemedlemmar osv.

Bäst kommer ljudet fungera om du har hörlurar med mikrofon.

Om du ansluter tidigt kan det hända att du hamnar i ett väntrum, men du kommer snart bli insläppt.

Handen trycker du på när du vill säga något, vänta på din tur.

Mikrofonen får du slå på när du ska prata.

Pratbubblan/chatt, här kommer omröstningar att synas och du kan skriva en fråga om du inte har mikrofon.

Personer, här kan du se vilka andra som är i mötet.

Röd lur kopplar ner dej. Vill du koppla upp igen så klickar du på länken du fått.

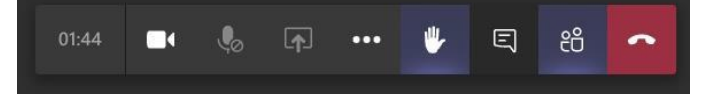

Mobil/Surfplatta

Info digitalt årsmöte, Sam-Hjälp 3(6) Uppdaterad 2021-02-16

Har du installerat Teams så kommer appen att starta när du klicka på länken och du får skriva in ditt namn. I mobilen så kan knappar ibland döljas och då får du nudda skärmen för att visa dem, tex chatt och trycka på "…" för att räcka upp handen. För att komma tillbaka till presentationen så tryck på lilla bilden eller backapilen uppe till vänster.

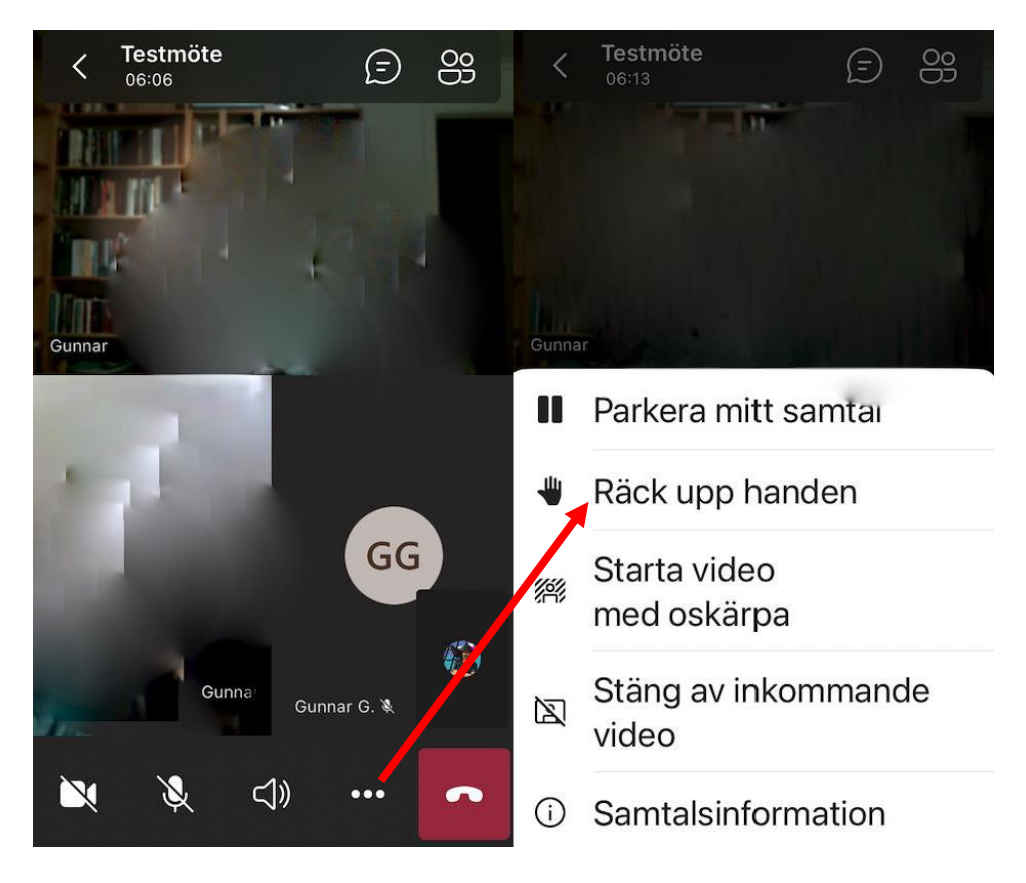

En surfplatta har ofta plats för fler knappar samtidigt, här syns chatt och hand samtidigt.

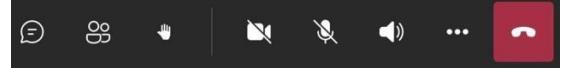

# Under mötets gång

När man är många på ett digitalt möte behöver man ha mötesdisciplin. Exempel på det är att alltid ha sin mikrofon avstängd när man inte pratar. Några bra funktioner:

## Prata

Ha normalt din mikrofon avstängd, men precis innan du ska prata slår du på den:

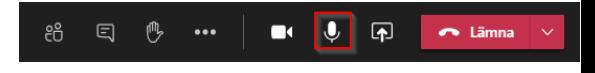

Den som leder mötet kan slå av alla deltagares mikrofoner, så kolla att din är på om du ska prata.

#### *Räck* upp *handen*

Vill du tala, klicka på den lilla hand-symbolen så ser de som leder mötet det och ger dig ordet när det är din tur. De uppräckta händerna sorteras efter när de räcktes upp. Denna funktion kan vi också använda när vi röstar.

## Möteschatt/pratbubblan

Du kan också skriva in dina frågor om du inte vill prata (eller om du inte har någon mikrofon). Här visas också frågkorten som används vid omröstning. Du klickar då på pratbubblan:

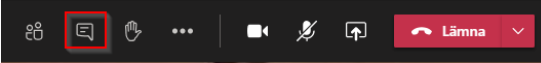

Du får då upp en ruta där du kan skriva. Alla i mötet ser din fråga och den som leder mötet kan läsa upp den och svara. När något skrivs i chatten så blir det en röd prick på symbolen om du inte har chatt uppe.

## Vem ser jag?

Under mötet kommer du att se alla som är med i mötet och har sin kamera igång om du använder installerad app. Är det många deltagare kommer fokus hamna på de som pratar. Använder du webbläsare så ser du bara en person. När en presentation visas så växlar appar automatiskt till denna men om du är i chatten kan du behöva "gå tillbaka" huvudskärmen.

#### *Lämna mötet*

Behöver du gå klickar du bara på "Lämna mötet" eller den röda knappen med en pålagd lur. Vill du komma tillbaka in klickar du bara på länken igen.

## Årsmötesspecifika saker

#### *Mötesordning*

Ordföranden kommer leda mötet och han eller andra personer kommer föredra de olika punkterna. Det kommer finnas en moderator på mötet som håller koll på när folk vill säga saker, komma med repliker osv. Vi vill att alla lyssnar och inte pratar rakt ut, utan meddelar sig genom att räcka upp handen först.

#### *Begära ordet och prata*

Vill du kommentera saker muntligen räcker du upp handen enligt ovan. Moderatorn kommer se detta och ge dig ordet när det är din tur. Vill du inte prata kan du skriva dina synpunkter i chattfönstret (se ovan) så kommer moderatorn att läsa upp dem. Glöm inte ta ner din hand och stänga av din mikrofon när du pratat färdigt. Använd inte chatten till att prata med varandra eftersom det blir svårt att "höra" vilka som vill säga något till alla.

#### *Rösta*

#### Röstning med frågekort:

En fråga i taget kommer att finnas tillgänglig i chatten. Välj ett alternativ och tryck "Submit Vote" för att rösta. Du kan ändra din röst så länge omröstningen är "live". Det går inte rösta flera gånger/personer. Vissa omröstningar kanske inte visar resultat direkt. Använd gärna

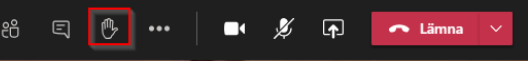

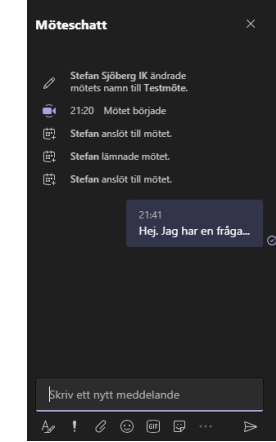

var sin enhet för att rösta. Om någon fråga väger lika så kan vi titta på resultatet och då ta hänsyn till om det är flera personer vid samma skärm/inloggning.

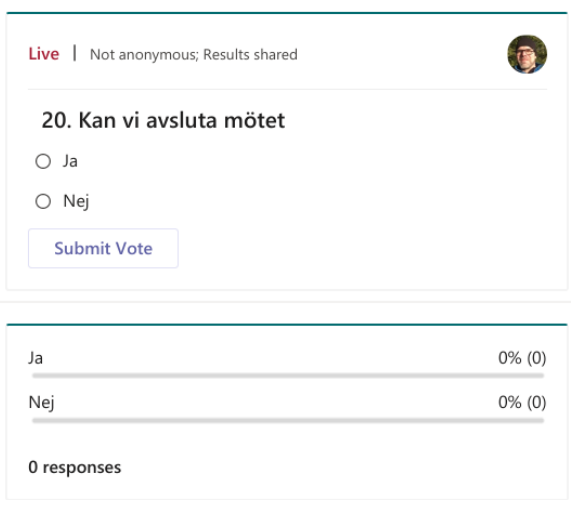

Röstning med handuppräckning:

När det är dags för röstning kommer ordföranden att säga att det är dags att rösta och be alla som röstar för ett förslag att räcka upp handen. Här kommer ges tid för alla att räcka upp handen. När rösträknarna / moderatorn säger att det är klart tar du ner din hand. Moderatorn kan ta ner din hand om du glömmer. Sedan kommer ordföranden fråga om någon är däremot, och be dem räcka upp handen.

Moderatorn ser på ert namn (om ni skrivit in båda era namn, eller om ni anmält det innan) att ni är flera personer bakom en dator och ta hänsyn till det.

Precis som på ett vanligt årsmöte kommer det göras ett överslag för att bedöma resultatet. Är någon inte nöjd kan man som vanlig begära votering och processen görs om och rösträknarna träder in och räknar alla uppräckta händer, för och emot.

## *Övrigt*

Forms 19:38

Vi tror och hoppas att detta kommer gå bra, men då detta är nytt för oss alla så hoppas vi att vi tillsammans gör vad vi kan för att detta ska fungera.

## *Frågor*

Har du frågor inför årsmötets formalia så tag kontakt med: Börje Claesson 0705498094, borje.cl@telia.com Jörgen Ruther 0706196168, [jorgen@samhjalp.se](mailto:jorgen@samhjalp.se)

Har du frågor om tekniken/Teams så tag kontakt med:

Kjell Holm 0730462142, [kjell@samhjalp.se](mailto:kjell@samhjalp.se) Jörgen Ruther 0706196168, [jorgen@samhjalp.se](mailto:jorgen@samhjalp.se) David Öhgren 0735-111585, david@samhjalp.se